## **ЛогоМиры 3 (5 класс)**

### *Занятие 1*

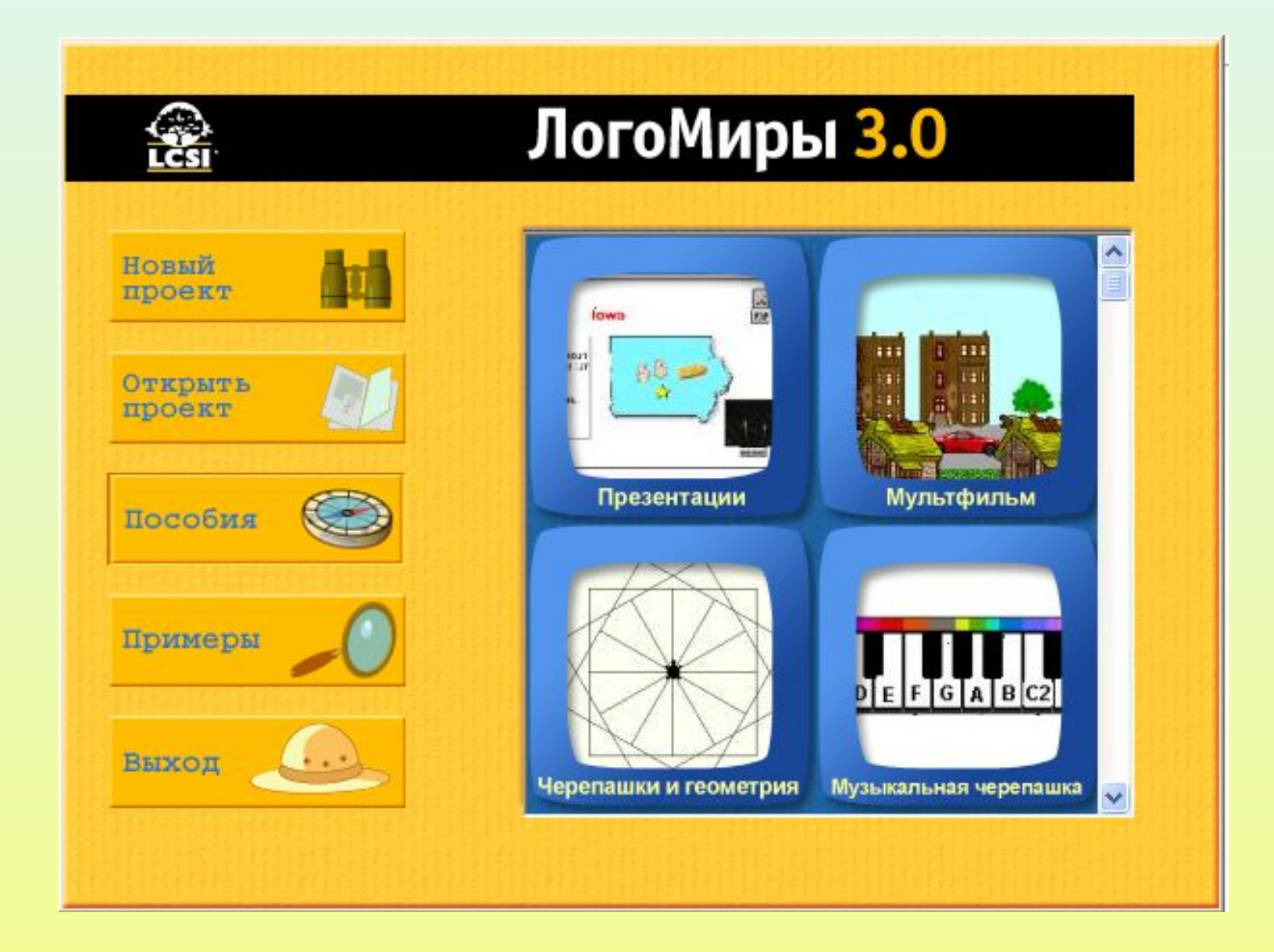

## **Внешний вид окна программы**

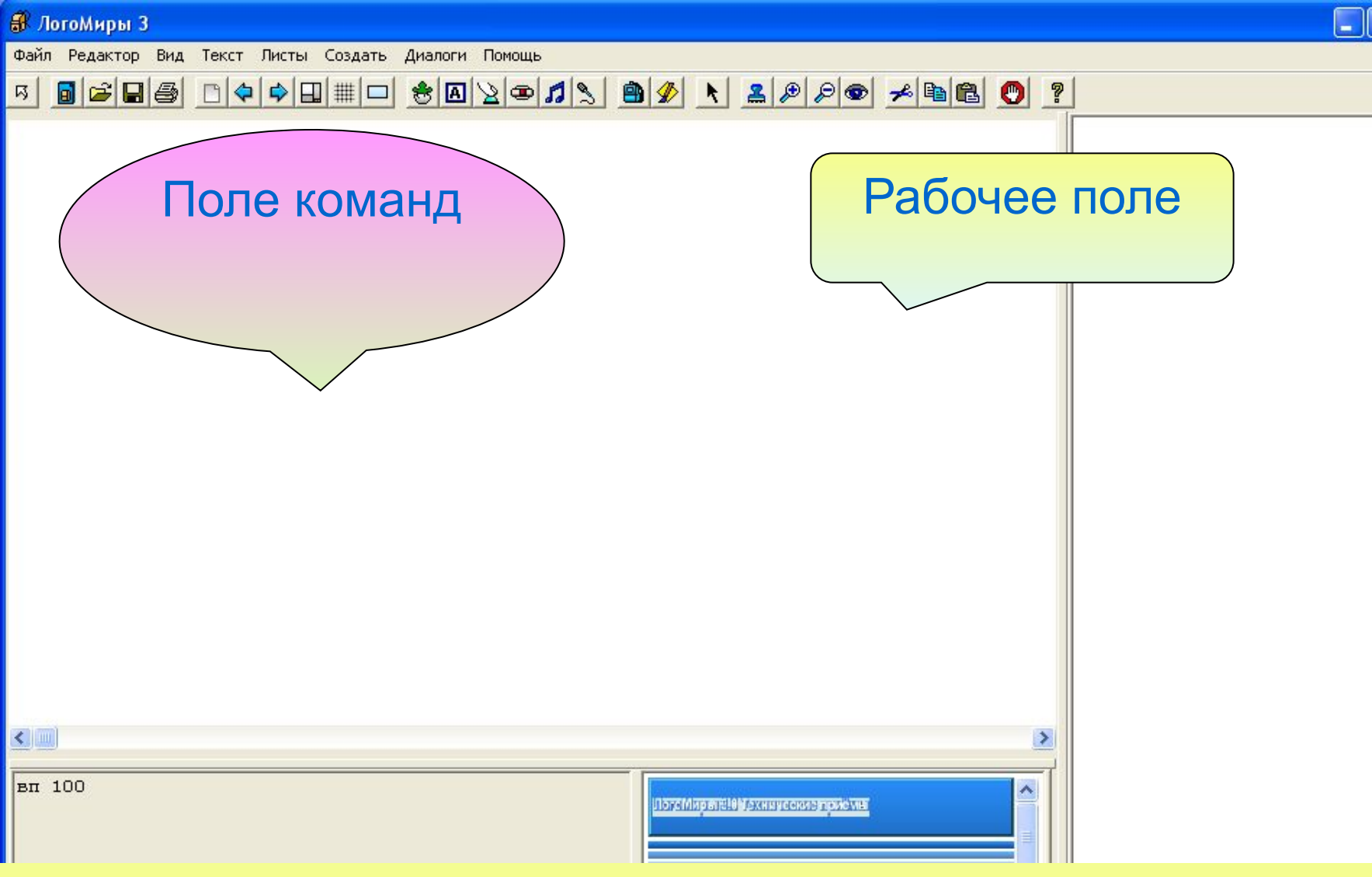

## **Основные инструменты**

#### 5 8 8 8 8 8 9 9 0 1 2 8 8 2 9 1 3 8 7 × 2 8 8 8 2 8 8 8 0 ?

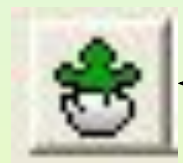

Новая черепашка

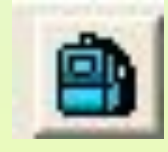

Показать/спрятать рюкзак

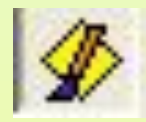

Палитра/Рисование

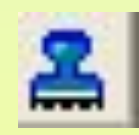

Штамп

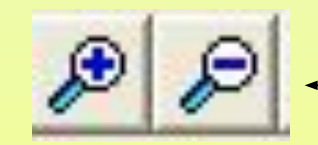

Увеличить/Уменьшить

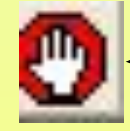

Остановить

## **Панель рисования**

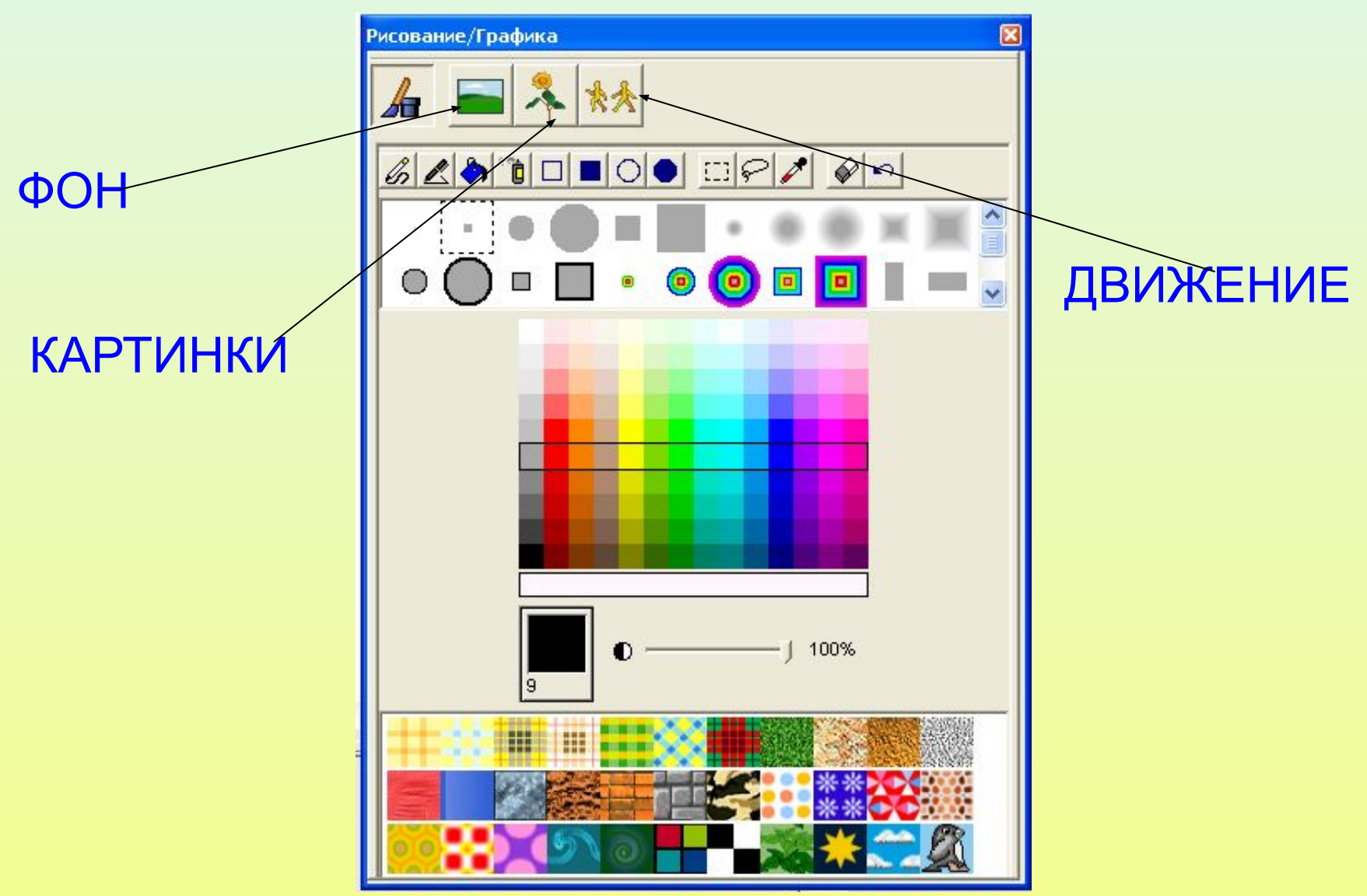

# ИНСТРУМЕНТЫ

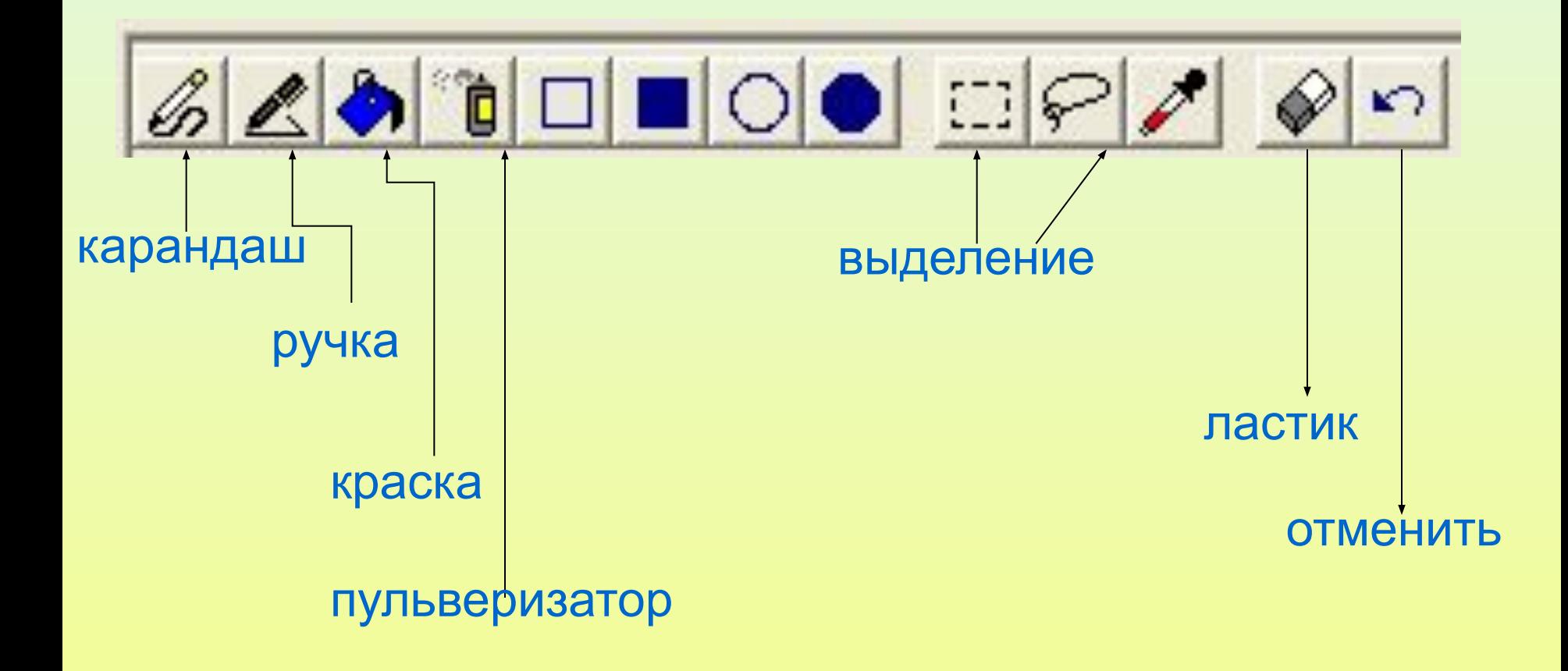

# **Рисуем инструментами.**

**Упражнение 1**

Нарисуйте на своем проекте следующие

графические образы:

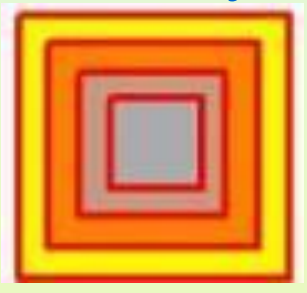

1) вложенные квадраты или прямоугольники рисуются инструментом с выбранным толстым пером и красным цветом, а потом инструментом заливаются свободные области любыми цветами;

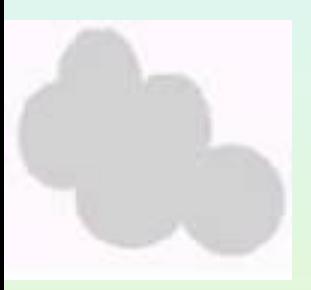

2) Облака можно нарисовать инструментом

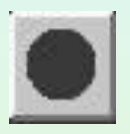

если расположить овалы рядом друг с другом так, чтобы они перекрывались. Не забывайте выбирать заранее цвет рисования, а то облака могут получиться зеленого цвета!

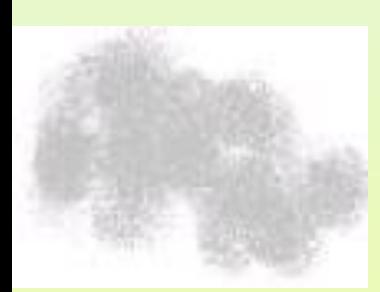

3) «Пушистые» облака можно создать **инструментом** 密音

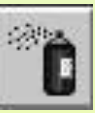

.

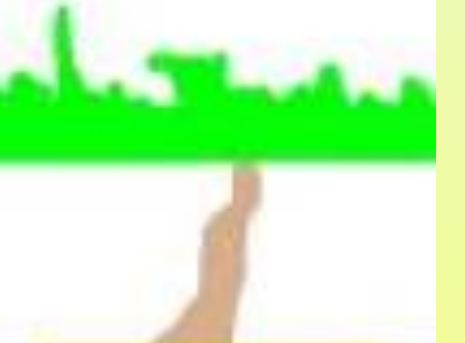

5) Дальний лес и дорога к нему рисуется карандашом » и ручкой

Внутри контуры леса и дороги закрашены

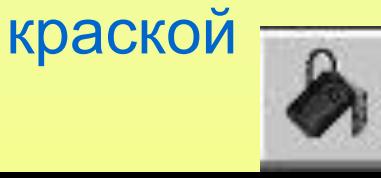

## **Упражнение 2.**

Осуществите проект, который покажет, как вы овладели приемами работы с инструментами. Можно использовать, например, такую картинку

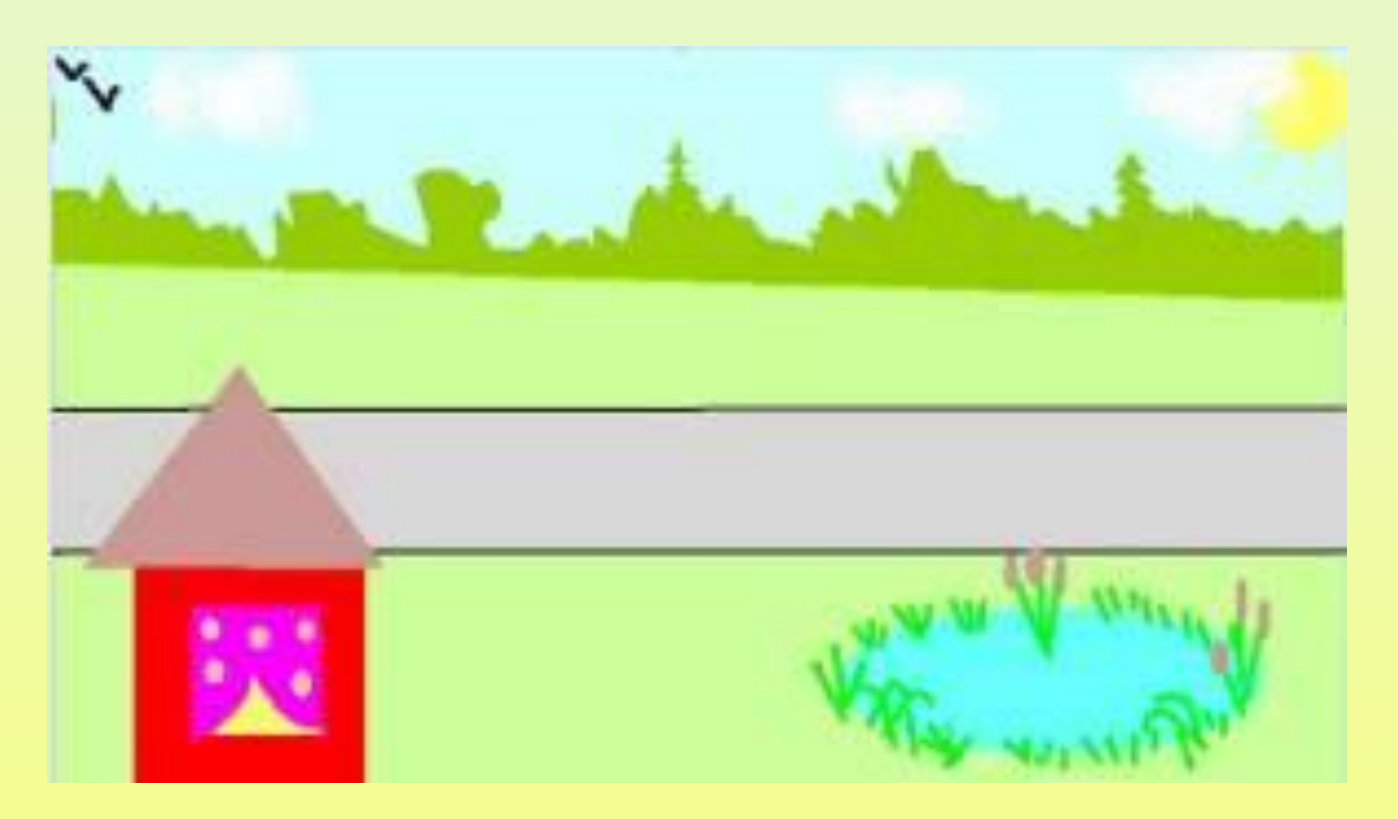